#### **Checking your registration status**

Checking your registration status allows you to see when you can begin registering for a term, and also shows if anything will prevent your registration.

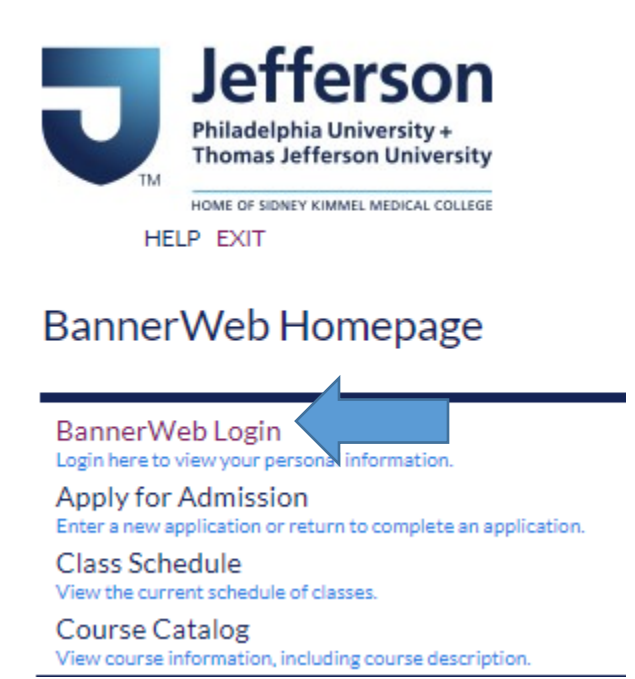

Go to banner.jefferson.edu. Click on the link for BannerWeb Login.

## Banner Web User Login

Please enter your Campus Key and Password or your Banner ID and PIN. When finished, select Login.

Please Note: If using Banner ID it is Case Sensitive

To protect your privacy, please Exit and close your browser when you are finished.

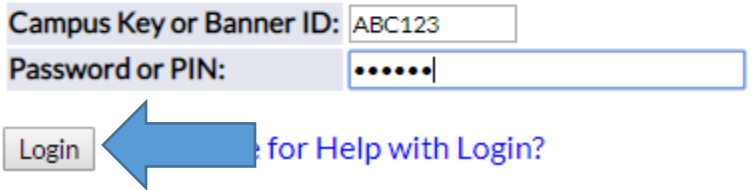

Enter your campus key and Password/PIN, then click on Login.

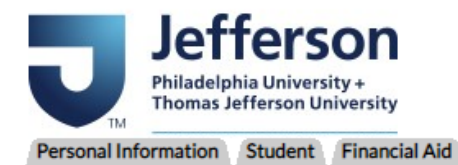

ACCESSIBILITY SITE MAP HELP EXIT

#### Main Menu

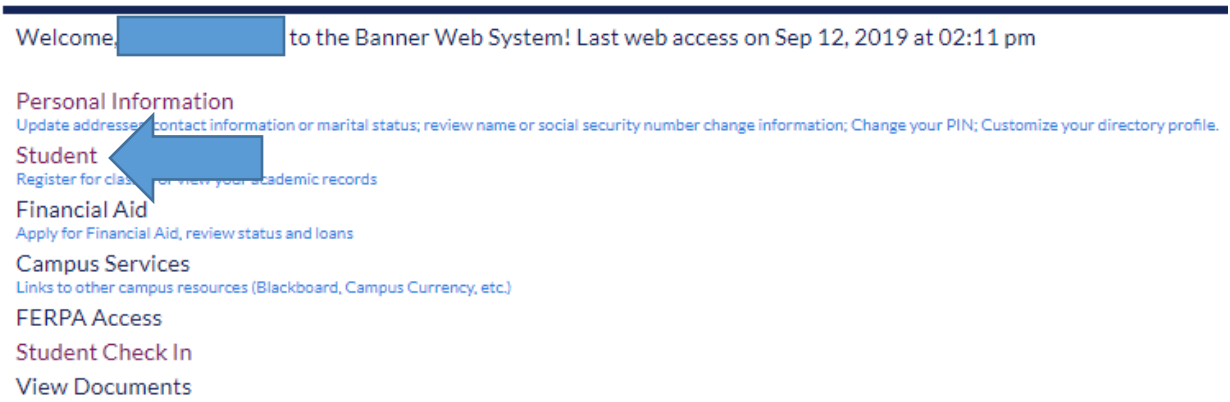

Click on the Student link.

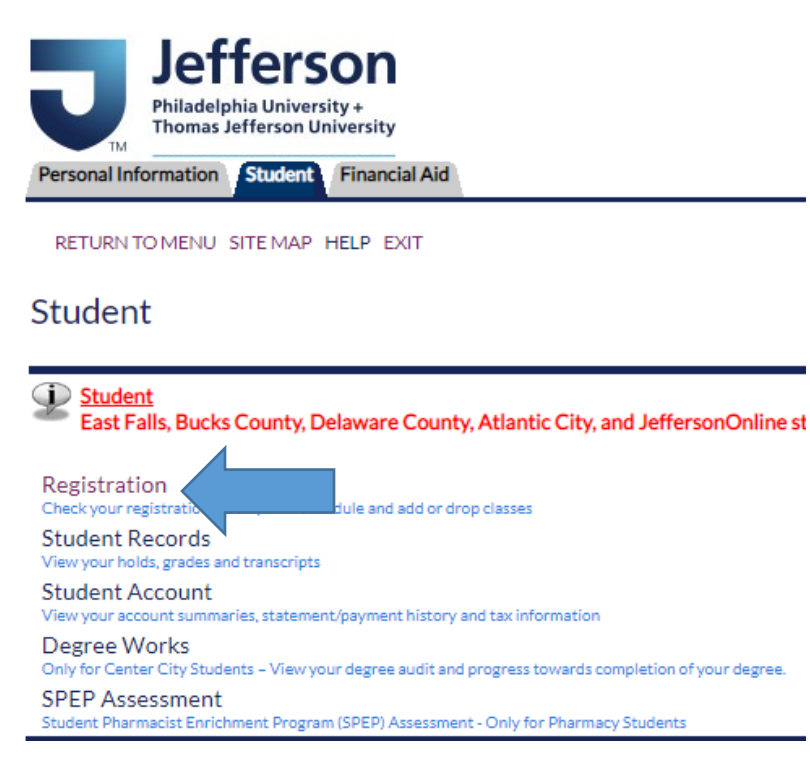

Click on the Registration link.

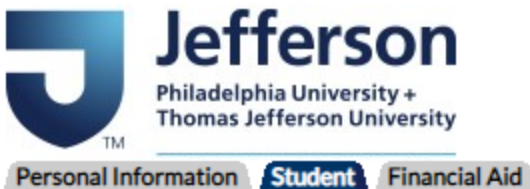

RETURN TO MENU SITE MAP HELP EXIT

# Registration

**Select Term Add or Drop Classes** Look Up Classes **Change Class Options Student Detail Schedule** Registration Status **Active Registration Concise Student Schedule** Class Drop Request after Drop/Add Period Required Materials for Term

Click on the link for Registration Status.

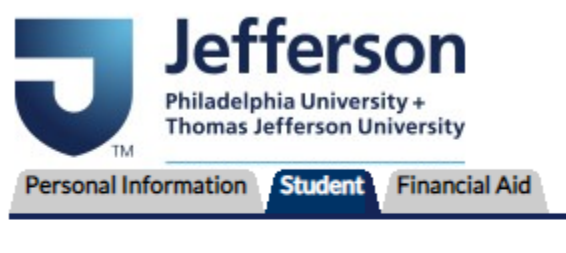

RETURN TO MENU SITE MAP HELP EXIT

## **Registration Term**

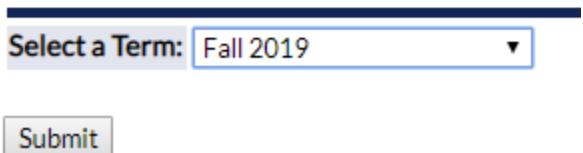

Select the term for which you are checking your registration status and click on Submit.

### **Registration Status**

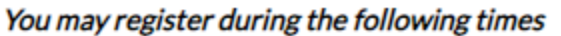

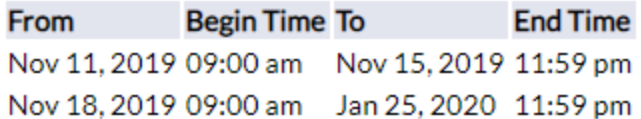

You will see when you are allowed to register in BannerWeb for the term.

A gap between dates indicates you are not allowed to register during that time. In this example, the student is initially able to begin registering at 9:00 am on November 11, 2019. They are then shut out of registration between 12:00 am on November 16, 2019 and 8:59 am on November 18, 2019. They can resume registering beginning at 9:00 am on November 18, 2019.

- Nou have Holds which will prevent registration.
- ✔ Your Academic Standing permits registration.
- ✔ Your Student Status permits registration.
- Your Class for registration purposes is Sophomore.

You will see if anything, including a hold, will prevent your registration.

#### [View Holds ] Add or Drop Classes]

At the bottom of the screen, you will see a link for View Holds. Click on this link if your registration status indicates you have a hold that will prevent registration.

#### **View Holds**

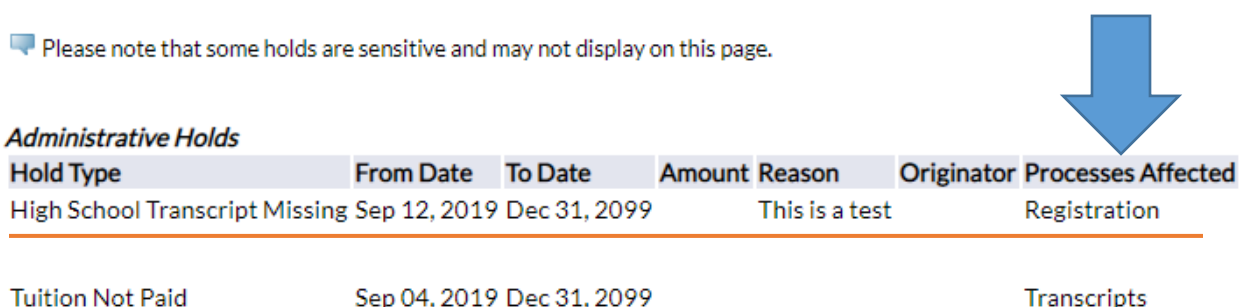

You should see information on what hold is preventing registration.